## **به نام خدا**

جهت تنظیم عملیات فروارد ایمیل دانشگاهی خود به سمت ایمیل های عمومی و غیره مثل جیمیل، یاهو، هاتمیل و غیره مراحل زیر را انجام دهید.

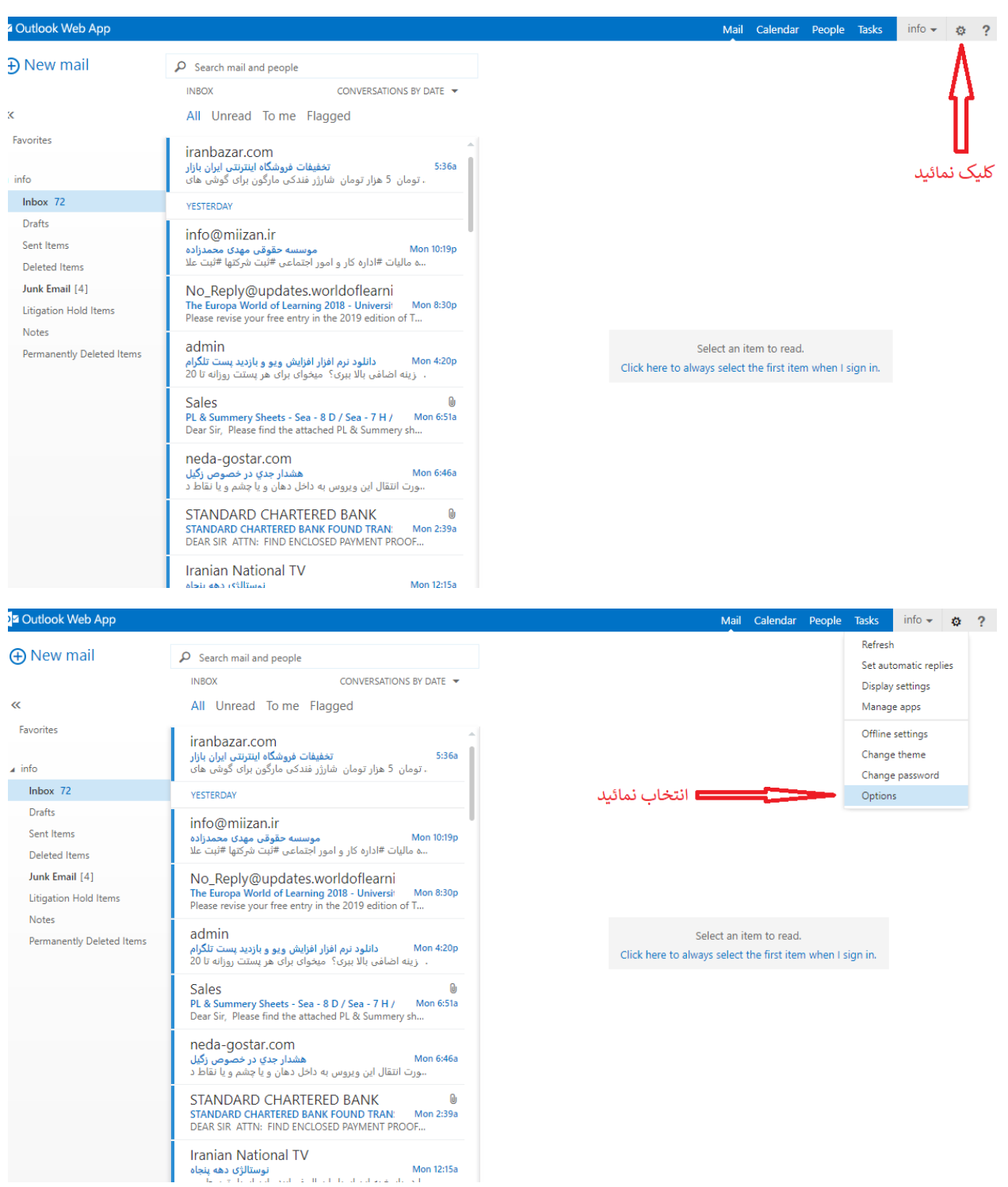

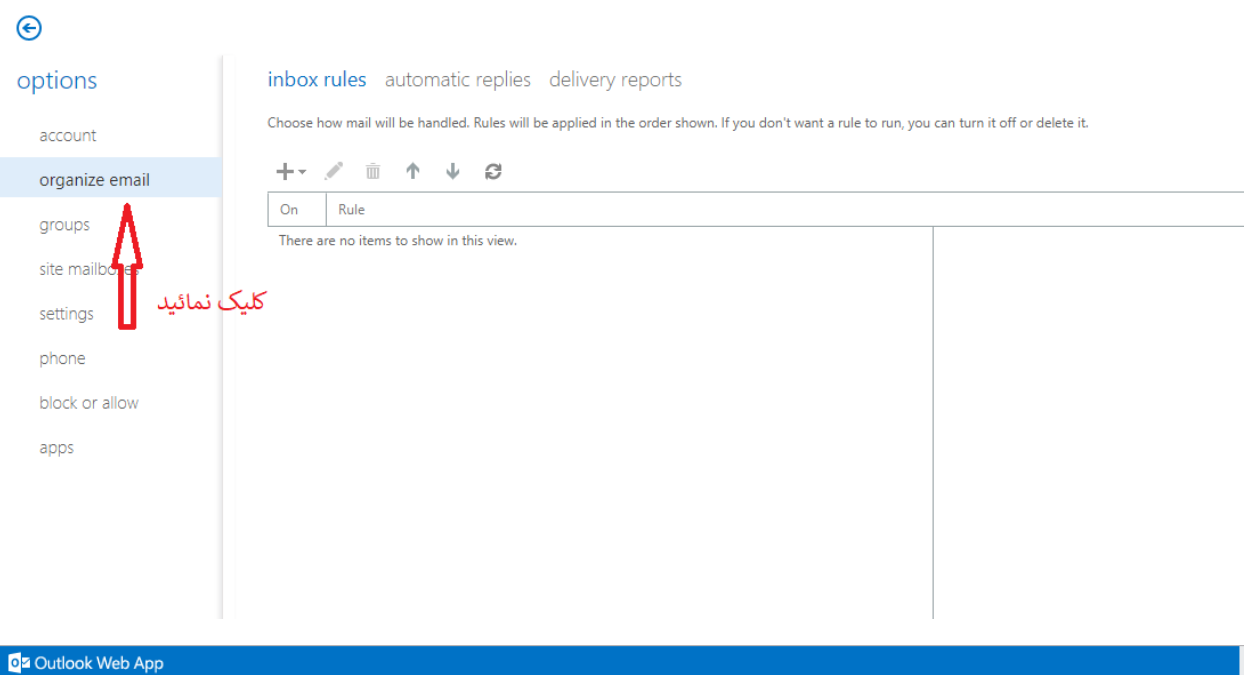

## کلیک نمائی*د*  $\bigodot$ ox rules automatic replies delivery reports options se how mail will be handled. Rules will be applied in the order shown. If you don't want a rule to run, you can turn it off or delete it. account ∔·⁄ m ↑ ↓ a organize email انتخاب نمائيد Create a new rule for arriving messages... groups Move messages from someone to a folder... Move messages with specific words in the subject to a folder... site mailboxes Move message sent to a group to a folder... settings Delete messages with specific words in the subject... phone block or allow apps

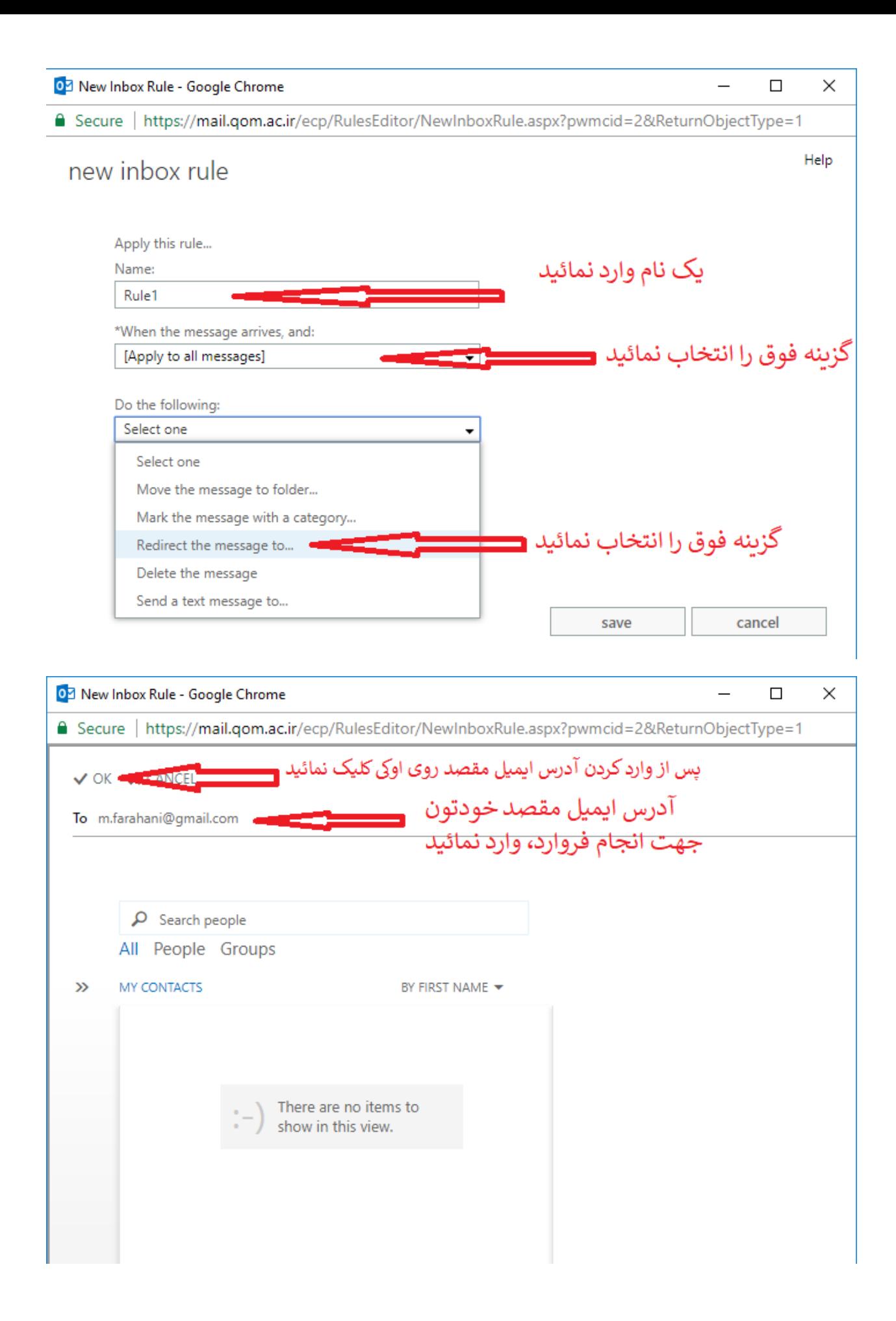

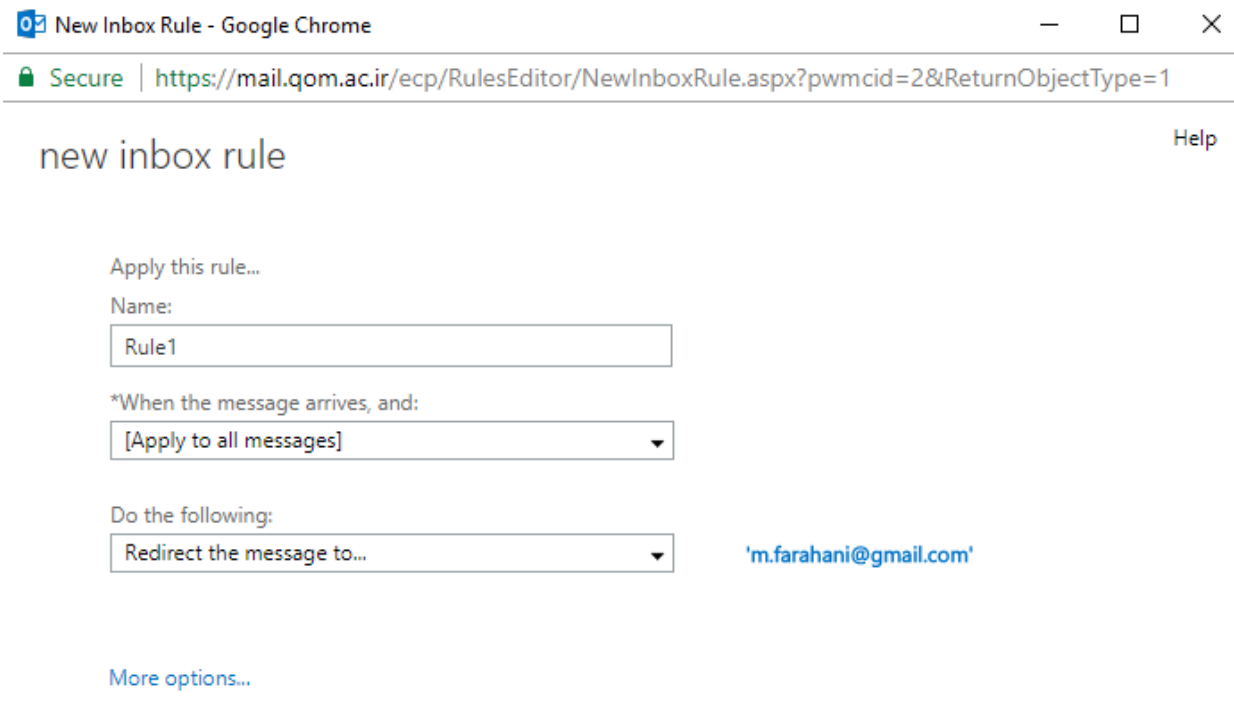

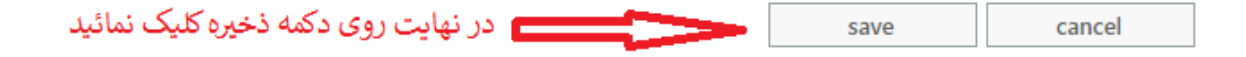

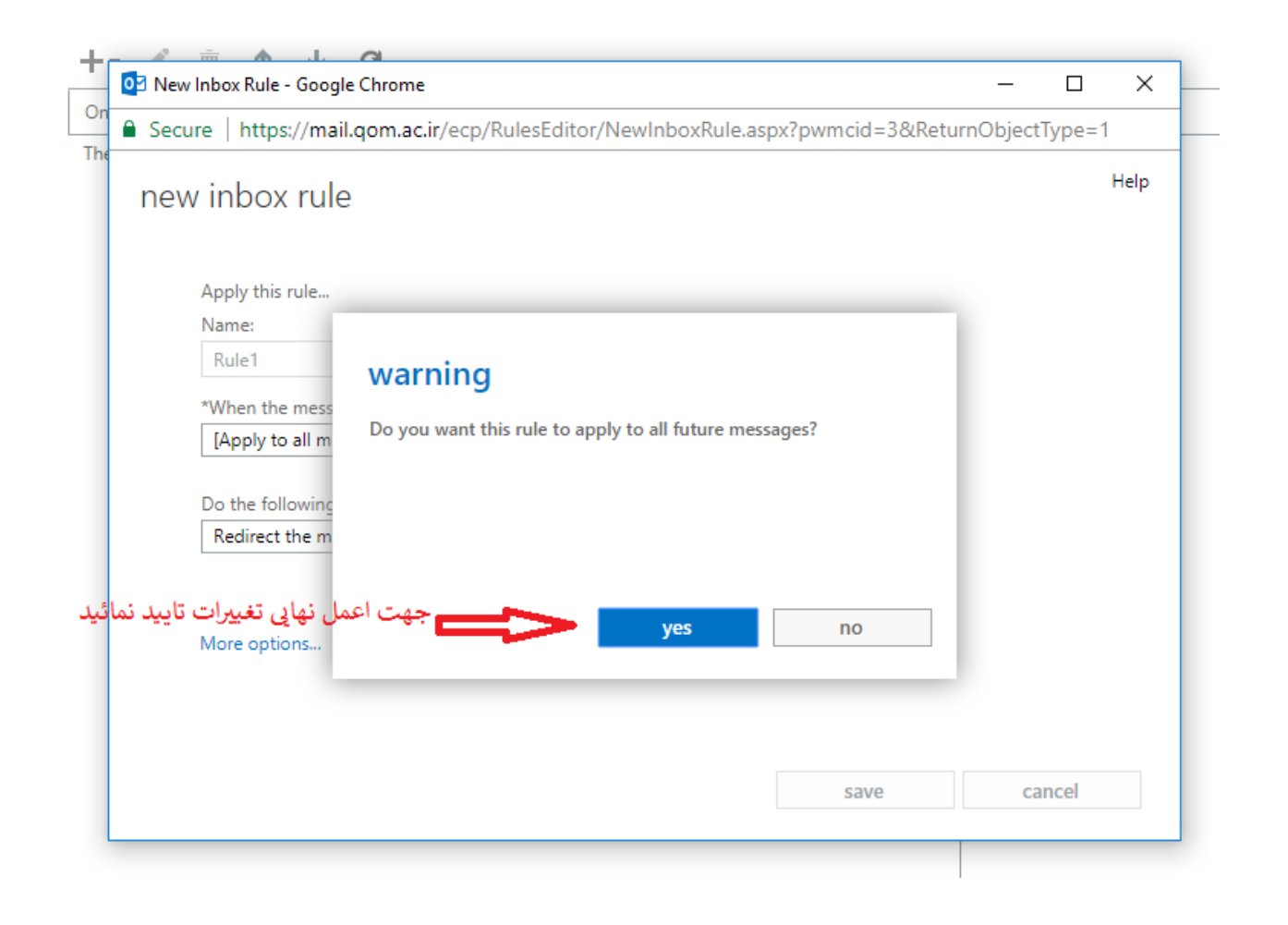